### Simple Message Notification

FAQ

 Issue
 01

 Date
 2022-09-30

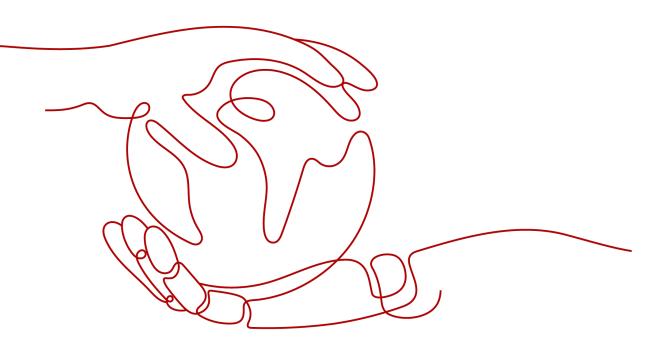

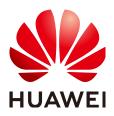

HUAWEI TECHNOLOGIES CO., LTD.

#### Copyright © Huawei Technologies Co., Ltd. 2023. All rights reserved.

No part of this document may be reproduced or transmitted in any form or by any means without prior written consent of Huawei Technologies Co., Ltd.

#### **Trademarks and Permissions**

NUAWEI and other Huawei trademarks are trademarks of Huawei Technologies Co., Ltd. All other trademarks and trade names mentioned in this document are the property of their respective holders.

#### Notice

The purchased products, services and features are stipulated by the contract made between Huawei and the customer. All or part of the products, services and features described in this document may not be within the purchase scope or the usage scope. Unless otherwise specified in the contract, all statements, information, and recommendations in this document are provided "AS IS" without warranties, guarantees or representations of any kind, either express or implied.

The information in this document is subject to change without notice. Every effort has been made in the preparation of this document to ensure accuracy of the contents, but all statements, information, and recommendations in this document do not constitute a warranty of any kind, express or implied.

### **Contents**

| 1 What Are the Advantages of SMN?1                                                     |
|----------------------------------------------------------------------------------------|
| 2 What Protocols Does SMN Support?2                                                    |
| 3 How Is SMN Billed?                                                                   |
| 4 What Are the Requirements for an SMN Topic Name?5                                    |
| 5 How Many Topics Can I Create?                                                        |
| 6 How Many Subscriptions Can Be Added to a Topic?7                                     |
| 7 How Many Messages Can Be Published to a Topic?                                       |
| 8 How Many Message Templates Can I Create?9                                            |
| 9 What Are the Limitations on SMS Messages?10                                          |
| 10 Can I Add Subscriptions Using Multiple Protocols to a Topic?                        |
| 11 Can a Topic Creator Change Subscription Protocols in a Topic?12                     |
| 12 Can I Change a Subscription Endpoint for a Topic?13                                 |
| 13 Can I Delete a Published Message?14                                                 |
| 14 Does SMN Ensure That Messages Are Received by Subscription Endpoints?15             |
| 15 Will a Subscriber Receive the Same Message Multiple Times?16                        |
| 16 Why Do Subscribers Fail to Receive Messages After I Publish Messages to a<br>Topic? |
| 17 What Can I Do When Pictures in an Email Message Cannot Be Displayed? 18             |
| 18 How Do I Obtain My Account ID?                                                      |
| 19 How Does DingTalk, Lark, or WeCom Chatbot Obtain Subscription Endpoints?<br>        |

### What Are the Advantages of SMN?

SMN has the following advantages:

- It does not require many development and maintenance resources, reducing your message notification costs.
- It is highly reliable and scalable.
- It can be quickly deployed and is easy to use.

## **2** What Protocols Does SMN Support?

SMN supports the following protocols:

• Email

Messages are sent to subscribers' email addresses by email.

• SMS

Messages are sent to subscribers' phone numbers by SMS message.

• HTTP or HTTPS

Messages are sent to subscription URLs by HTTP or HTTPS request. SMN only supports public network URLs and public IP addresses.

• DingTalk chatbot

Messages are sent to a DingTalk group through a DingTalk chatbot. You cannot directly address someone in a group with the @ symbol.

• WeCom chatbot

Messages are sent to a WeCom group through a WeCom chatbot. You cannot directly address someone in a group with the @ symbol.

• Lark chatbot

Messages are sent to a Lark group through a Lark chatbot. You cannot directly address someone in a group with the @ symbol.

#### **NOTE**

- DingTalk chatbot, WeCom chatbot, and Lark chatbot are in the open beta test (OBT). To use these functions, submit a service ticket to apply for the OBT.
- After the OBT is enabled, your token will be invalid. You need to log in to the console again to use the token. When calling an API, you need to obtain a new token.
- The number of WeCom, DingTalk, and Lark messages that can be sent is limited, and the recipient system may be faulty. As a result, messages may fail to be sent. In this case, SMN does not ensure successful message delivery.

## **3** How Is SMN Billed?

You only pay for what you use with no minimum fee.

### Billing Items

You pay based on the number of message notifications and downstream Internet traffic. For details, see **Product Pricing Details**.

Table 3-1 SMN billing items

| Billing Item                   | Description                                                                                                    |
|--------------------------------|----------------------------------------------------------------------------------------------------|
| Messages                       | • SMS: You are billed based on the number of SMS messages sent in each region every month.                                                                                         |
|                                | • Email: You are billed based on the number of emails sent in each region every month.                                                                                             |
|                                | <ul> <li>HTTP(S): You are billed based on the number of<br/>requests sent in each region every month. You are<br/>billed once for each 1 million requests every month.</li> </ul>  |
|                                | • FunctionGraph: Notifications sent to FunctionGraph endpoints are free.                                                                                                    |
| Downstream Internet<br>traffic | When your notifications incur Internet traffic, the first 1 GB is free for each month, and extra traffic will be billed per GB according to the Huawei Cloud standard traffic fee. |

### **Cost Elements in Different Scenarios**

SMN is billed based on downstream Internet traffic and notification messages.

The costs for sending different types of messages relate to different elements:

- SMS: SMS notifications
- Email: Email notifications+Downstream Internet traffic

• HTTP or HTTPS: HTTP or HTTPS notifications+Downstream Internet traffic

### Renewal

For details, see **Renewal Management**.

### **Expiration and Overdue Payment**

For details, see **Service Suspension and Resource Release** and **Payment and Repayment**.

# **4** What Are the Requirements for an SMN Topic Name?

- A topic name can up to 255 characters, including letters, digits, hyphens (-), and underscores (\_).
- Each topic name in an account must be unique.
- The topic name is the unique identifier of the topic, and it cannot be modified once created. SMN assigns a unique URN to the topic, including the service name (SMN), region name, project ID, and topic name. When you call an API to create a topic, a topic URN will be returned. The URN will be used whenever a publisher or subscriber performs operations relating to the topic.

## **5** How Many Topics Can I Create?

By default, you can create 3,000 topics.

# **6** How Many Subscriptions Can Be Added to a Topic?

By default, 10,000 subscriptions can be added to a topic.

## **7** How Many Messages Can Be Published to a Topic?

There is no limit on the number of messages that can be published to a topic.

### 8 How Many Message Templates Can I Create?

By default, you can create 100 message templates.

## **9** What Are the Limitations on SMS Messages?

If an SMS message contains 70 or less characters, it is billed as one message. If an SMS message exceeds 70 characters, every 67 characters are billed as one message. The maximum length of an SMS message is 490 characters.

### **10** Can I Add Subscriptions Using Multiple Protocols to a Topic?

Yes. A topic supports HTTP, HTTPS, email, and SMS subscriptions.

### **11** Can a Topic Creator Change Subscription Protocols in a Topic?

No. A topic creator cannot change subscription protocols after subscriptions are added to the topic.

### **12** Can I Change a Subscription Endpoint for a Topic?

No. If necessary, you can delete the endpoint and add a new one.

## **13** Can I Delete a Published Message?

No. You cannot delete a message once it is published.

### **14** Does SMN Ensure That Messages Are Received by Subscription Endpoints?

SMN pushes messages to subscription endpoints asynchronously, which does not ensure the timeliness of message delivery. If your service requires quasi-real-time message delivery, exercise caution whether to use SMN.

If a subscription endpoint is accessible, it will receive all messages delivered by SMN.

If an endpoint is inaccessible, SMN saves the undelivered message in a message queue and tries to deliver it six more times. If the message still fails to be delivered, SMN discards it and does not send the information to the publisher that the message delivery failed.

The interval for re-sending an undelivered message varies depending on the length of the message queue. Usually, an undelivered message is processed within several hours. If a queue has too many undelivered messages, those messages will be processed within a day.

# **15** Will a Subscriber Receive the Same Message Multiple Times?

A subscriber will only receive a message once. SMN re-sends a message only when there is a network or device failure.

# **16** Why Do Subscribers Fail to Receive Messages After I Publish Messages to a Topic?

If you have verified that the subscription endpoints are normal, the most possible reason is that the subscribers have not confirmed their subscriptions or the confirmation messages and messages published have been blocked.

Check whether the message is blocked and processed as a junk message.

If the problem persists, contact technical support.

#### SMS Message

• Confirmation messages

Check whether the messages have been blocked.

Notification messages
 Check whether the subscription has been confirmed or whether the message has been blocked.

#### Email

Check whether the message is categorized as a junk mail.

If not, add email addresses with the following suffixes to the whitelist.

- @info.huaweicloud.com
- @mail01.huawei.com
- @mail01.smn.huaweicloud.com

Due to reasons such as disaster recovery or traffic adjustment, the email address changes dynamically. Therefore, a specific email address cannot be provided.

# **17** What Can I Do When Pictures in an Email Message Cannot Be Displayed?

To protect your privacy, some mailboxes do not automatically download pictures from the Internet by default. If pictures in an email cannot be displayed, you need to enable automatic picture download.

The following uses Outlook 2019 as an example to describe how to enable automatic picture download. Procedures are as follows:

- 1. Open Outlook and click **File** in the upper left corner.
- 2. Click **Options**.

The **Options** page is displayed.

Click Trust Center and Settings.
 The Trust Center page is displayed.

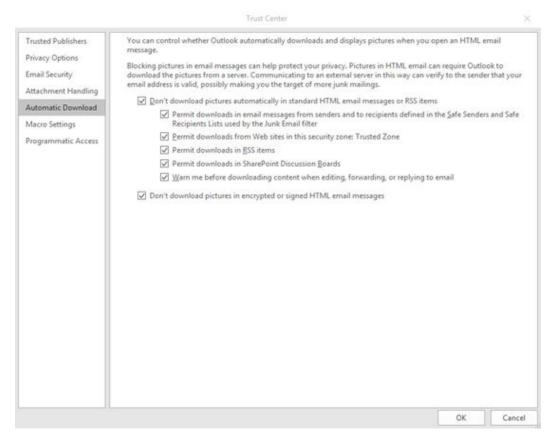

4. On the Automatic Download tab, deselect Don't download pictures automatically in standard HTML email messages or RSS items, and click OK.

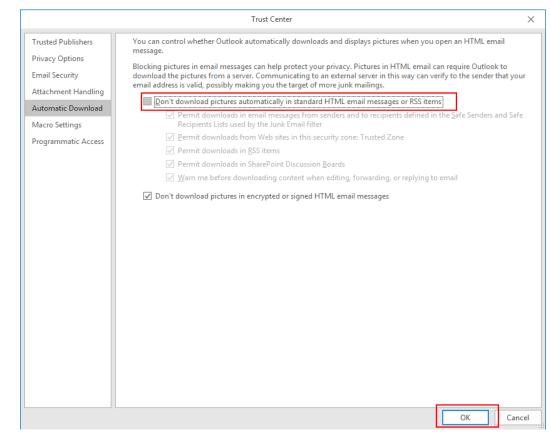

#### **NOTE**

For other types of mailboxes, search for "**How Do I Enable Automatic Picture Download**" through your browser.

## **18** How Do I Obtain My Account ID?

- 1. Log in to the management console.
- 2. Point to the username on the upper right and click **My Credentials**.
- 3. Obtain the user's account ID.

### **19** How Does DingTalk, Lark, or WeCom Chatbot Obtain Subscription Endpoints?

When adding a subscription over a DingTalk, Lark, or WeCom chatbot, perform the following steps to obtain the subscription endpoint:

• DingTalk chatbot

Open DingTalk, go to a DingTalk group, and click the Group Settings icon in the upper right corner. In the **Group Settings** panel, click **Group Assistant**. In the **Group Assistant** panel, click **Add Robot**. In the **ChatBot** dialog box, click the + icon in the **Add Robot** card. Then, click **Custom**. Continue with the follow-up procedures. In the **Add Robot** dialog box, click **Copy** to save the webhook URL of the chatbot, and click **Finished**.

Lark chatbot

Open Lark on PC. Locate a group chat. In the group settings, choose **BOTS**, click **Add Bot**, and select **Custom Bot**. After the bot is added, you can obtain the webhook URL.

• WeCom chatbot

Locate a WeCom group chat, click the group settings icon in the upper right corner. In the **Chat information** panel, select **Group Robot**, click **Add Group Robot**, and click **New** in the upper right corner. Enter a robot name. After the robot is added, you can obtain the webhook URL.

### **Data Privacy Statement**

- The SMN service encrypts and saves the subscription endpoint information of the DingTalk robot, Lark robot, and WeCom robot entered by users in the database so that SMN can send messages to DingTalk groups, Lark groups, and WeCom groups.
- SMN does not use the subscription endpoint information for other purposes except sending group messages.
- After a user deletes a subscription endpoint, SMN permanently deletes the subscription endpoint information from the database.